# **Robustel GoRugged M1000 XP**

Industrial Serial to Cellular Gateway

For GSM/GPRS/UMTS Networks

# **User Guide**

Document Name:

Firmware:

M1000 XP Configurator:

Date:

Status:

User Guide

1.01.00

1.01.00

Confidential

Doc ID: RT\_UG\_M1000 XP\_v.1.1.2

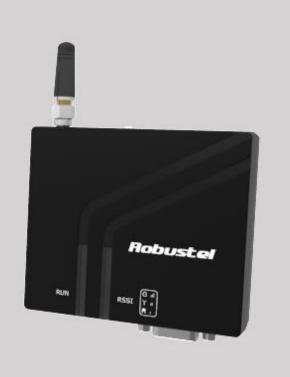

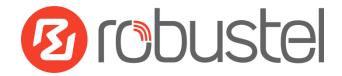

#### **About This Document**

This document describes the hardware and software of the *Robustel M1000 XP Industrial Serial to Cellular Gateway*.

Copyright© Guangzhou Robustel Technologies Co., Limited All Rights Reserved.

#### **Trademarks and Permissions**

Robustel are trademark of Guangzhou Robustel Technologies Co., Limited.

All other trademarks and trade names mentioned in this document are the property of their respective holders.

#### Disclaimer

No part of this document may be reproduced in any form without the written permission of the copyright owner. The contents of this document are subject to revision without notice due to continued progress in methodology, design and manufacturing. Robustel shall have no liability for any error or damage of any kind resulting from the use of this document.

### **Technical Support Contact Information**

Tel: +86-20-23354618 Fax: +86-20-82321505

E-mail: support@robustel.com

Web: www.robustel.com

#### **Important Notice**

Due to the nature of wireless communications, transmission and reception of data can never be guaranteed. Data may be delayed, corrupted (i.e., have errors) or be totally lost. Although significant delays or losses of data are rare when wireless devices such as the gateway is used in a normal manner with a well-constructed network, the gateway should not be used in situations where failure to transmit or receive data could result in damage of any kind to the user or any other party, including but not limited to personal injury, death, or loss of property. Robustel accepts no responsibility for damages of any kind resulting from delays or errors in data transmitted or received using the gateway, or for failure of the gateway to transmit or receive such data.

### **Safety Precautions**

#### General

- The gateway generates radio frequency (RF) power. When using the gateway, care must be taken on safety issues related to RF interference as well as regulations of RF equipment.
- Do not use your gateway in aircraft, hospitals, petrol stations or in places where using cellular products is prohibited.
- Be sure that the gateway will not be interfering with nearby equipment. For example: pacemakers or medical
  equipment. The antenna of the gateway should be away from computers, office equipment, home appliance,
  etc.
- An external antenna must be connected to the gateway for proper operation. Only uses approved antenna with the gateway. Please contact authorized distributor on finding an approved antenna.
- Always keep the antenna with minimum safety distance of 20 cm or more from human body. Do not put the
  antenna inside metallic box, containers, etc.

**Note**: Some airlines may permit the use of cellular phones while the aircraft is on the ground and the door is open. Gateway may be used at this time.

#### Using the gateway in vehicle

- Check for any regulation or law authorizing the use of cellular devices in vehicle in your country before installing the gateway.
- The driver or operator of any vehicle should not operate the gateway while driving.
- Install the gateway by qualified personnel. Consult your vehicle distributor for any possible interference of electronic parts by the gateway.
- The gateway should be connected to the vehicle's supply system by using a fuse-protected terminal in the vehicle's fuse box.
- Be careful when the gateway is powered by the vehicle's main battery. The battery may be drained after extended period.

#### **Protecting your gateway**

- To ensure error-free usage, please install and operate your gateway with care. Do remember the following:
- Do not expose the gateway to extreme conditions such as high humidity / rain, high temperature, direct sunlight, caustic / harsh chemicals, dust, or water.
- Do not try to disassemble or modify the gateway. There is no user serviceable part inside and the warranty would be void.
- Do not drop, hit or shake the gateway. Do not use the gateway under extreme vibrating conditions.
- Do not pull the antenna or power supply cable. Attach/detach by holding the connector.
- Connect the gateway only according to the instruction manual. Failure to do it will void the warranty.
- In case of problem, please contact authorized distributor.

### **Regulatory and Type Approval Information**

Table 1: Directives

| 2011/65/EC | Directive 2011/65/EU of the European Parliament and of the Council of 8 June 2011 on the restriction of the use of certain hazardous substances in electrical and electronic equipment (RoHS) | RoH5<br>compliant |
|------------|----------------------------------------------------------------------------------------------------|-------------------|
| 2012/19/EU | Directive 2012/19/EU the European Parliament and of the Council of 4 July 2012 on waste electrical and electronic equipment (WEEE)                                                            |                   |

Table 2: Standards of the Ministry of Information Industry of the People's Republic of China

| SJ/T<br>11363-2006 | "Requirements for Concentration Limits for Certain Hazardous Substances in Electronic Information Products" (2006-06).                                                                                                    |
|--------------------|----------------------------------------------------------------------------------------------------|
| SJ/T<br>11364-2006 | "Marking for Control of Pollution Caused by Electronic Information Products" (2006-06).  According to the "Chinese Administration on the Control of Pollution caused by Electronic Information Products" (ACPEIP) the EPUP, i.e., Environmental Protection Use Period, of this product is 20 years as per the symbol shown here, unless otherwise marked. The EPUP is valid only as long as the product is operated within the operating limits described in the Hardware Interface Description.  Please see Table 3 for an overview of toxic or hazardous substances or elements that might be contained in product parts in concentrations above the limits defined by SJ/T 11363-2006. |

Table 3: Toxic or hazardous substances or elements with defined concentration limits

| Name of the part            | Hazardous substances |      |      |            |       |        |
|-----------------------------|----------------------|------|------|------------|-------|--------|
| Name of the part            | (Pb)                 | (Hg) | (Cd) | (Cr (VI) ) | (PBB) | (PBDE) |
| Metal Parts                 | 0                    | 0    | 0    | 0          | 0     | 0      |
| Circuit Modules             | х                    | 0    | 0    | 0          | 0     | 0      |
| Cables and Cable Assemblies | 0                    | 0    | 0    | 0          | 0     | 0      |
| Plastic and Polymeric parts | 0                    | 0    | 0    | 0          | О     | 0      |

o:

Indicates that this toxic or hazardous substance contained in all of the homogeneous materials for this part is below the limit requirement in SJ/T11363-2006.

x:

Indicates that this toxic or hazardous substance contained in at least one of the homogeneous materials for this part *might exceed* the limit requirement in SJ/T11363-2006.

### **Revision History**

Updates between document versions are cumulative. Therefore, the latest document version contains all updates made to previous versions.

| Release<br>Date | Firmware Version | Doc Version | Details                                                                                                    |
|-----------------|------------------|-------------|----------------------------------------------------------------------------------------------------|
| 2013-11-23      | 1.0.0            | V1.0.0      | First Release                                                                                                    |
| 2015-05-13      | 1.01.00          | V1.1.0      | Update Section: Packing List, Install SIM Card, Power Supply Add Section: SMS Direct and section, Modbus Protocol Modify Section: SMS Direct, Modbus Alarm, Safety Precautions, Regulatory and Type Approval Information, mount the Gateway, PIN assignment, file format, Regulatory and Type Approval Information |
| 2015-10-07      | 1.01.00          | V1.1.1      | Update Section: Cover Image, packing list, Specification(antenna)                                                                                                    |
| 2015-11-18      | 1.01.00          | v.1.1.2     | update logo                                                                                                    |

# **Contents**

| Chapte | er 1 | Product Concept       |                                      |    |  |  |  |  |
|--------|------|-----------------------|--------------------------------------|----|--|--|--|--|
| 1.     | 1    | Overview              |                                      |    |  |  |  |  |
| 1.     | 2    | Pacl                  | king List                            | 8  |  |  |  |  |
| 1.     | 3    | Spe                   | cifications                          | 10 |  |  |  |  |
| 1.     | 4    | Dim                   | ensions                              | 11 |  |  |  |  |
| 1.     | .5   | Sele                  | ection and Ordering Data             | 11 |  |  |  |  |
| Chapte | er 2 | Inst                  | allation                             | 12 |  |  |  |  |
| 2.     | 1    | Ove                   | rview                                | 12 |  |  |  |  |
| 2.     | 2    | LED                   | Indicators                           | 12 |  |  |  |  |
| 2.     | 3    | PIN                   | assignment                           | 13 |  |  |  |  |
| 2.     | 4    | USB                   | interface                            | 13 |  |  |  |  |
| 2.     | .5   | Inst                  | all SIM Card                         | 14 |  |  |  |  |
| 2.     | 6    | Con                   | nect the External Antenna (SMA Type) | 15 |  |  |  |  |
| 2.     | 7    | Con                   | nect the Gateway to External Device  | 15 |  |  |  |  |
| 2.     | 8    | Μοι                   | unt the Gateway                      | 16 |  |  |  |  |
| 2.     | 9    | Pow                   | er Supply                            | 17 |  |  |  |  |
| Chapte | er 3 | Ope                   | rate the Gateway                     | 18 |  |  |  |  |
| 3.     | 1    | M10                   | 000 XP Configurator Overview         | 18 |  |  |  |  |
| 3.     | 2    | Mar                   | nagement via RS-232/USB port         | 19 |  |  |  |  |
| 3.     | 3    | Mar                   | nagement via TCP connection          | 20 |  |  |  |  |
| 3.     | 4    | Ope                   | ration Area Introduction             | 21 |  |  |  |  |
| 3.     | .5   | Ехр                   | ort and Import Profiles              | 22 |  |  |  |  |
| 3.     | 6    | CON                   | Л                                    | 24 |  |  |  |  |
| 3.     | 7    | GPR                   | 'S                                   | 25 |  |  |  |  |
| 3.     | 8    | Con                   | nection                              | 28 |  |  |  |  |
| 3.     | 9    | DDN                   | VS                                   | 32 |  |  |  |  |
| 3.     | 10   | Pho                   | ne Group                             | 33 |  |  |  |  |
| 3.     | 11   | Stat                  | us                                   | 34 |  |  |  |  |
| 3.     | 12   | Wak                   | reup                                 | 36 |  |  |  |  |
| 3.     | 13   | Reb                   | oot                                  | 38 |  |  |  |  |
| 3.     | 14   | SNT                   | P                                    | 40 |  |  |  |  |
| 3.     | 15   | Mod                   | dbus                                 | 41 |  |  |  |  |
| 3.     | 16   | NM:                   | S                                    | 42 |  |  |  |  |
| 3.     | 17   | Mar                   | nagement                             | 44 |  |  |  |  |
| 3.     | 18   | SMS Direct (optional) |                                      |    |  |  |  |  |
| 3.     | 19   | Mod                   | Modbus Alarm (optional)              |    |  |  |  |  |
| Chapte | er 4 | Typical Applications  |                                      |    |  |  |  |  |
| 4.     | 1    | Ove                   | Overview                             |    |  |  |  |  |
| 4.     | 2    | Турі                  | Typical Applications                 |    |  |  |  |  |
|        | 4    | .2.1                  | TCP Client Mode                      | 50 |  |  |  |  |
|        | 4    | .2.2                  | TCP Server Mode                      | 52 |  |  |  |  |
|        | 4    | .2.3                  | UDP Mode                             | 54 |  |  |  |  |

|           | 4.2.4 | Virtual COM Mode                               | 54 |
|-----------|-------|------------------------------------------------|----|
| Chapter 5 | Ap    | ppendix                                        | 56 |
| 5.1       | Fa    | ctory Settings                                 | 56 |
| 5.2       | М     | 1000 XP SMS Command for Remote Control         | 56 |
|           | 5.2.1 | SMS Commands Structure                         | 56 |
|           | 5.2.2 | SMS Control Steps                              | 56 |
|           | 5.2.3 | SMS Commands List                              | 56 |
|           | 5.2.4 | SMS Control Examples                           | 60 |
| 5.3       | Tr    | oubleshooting                                  |    |
|           | 5.3.1 | The gateway's LED does not light:              | 61 |
|           | 5.3.2 | No connection with gateway through serial link | 61 |
|           | 5.3.3 | GSM/GPRS/UMTS connection cannot be established | 61 |
| 5.4       | Te    | rms and Abbreviations                          | 61 |

# **Chapter 1** Product Concept

### 1.1 Overview

Robustel GoRugged M1000 XP is a compact design serial to cellular gateway with plastic housing, offering state-of-the-art GSM/GPRS/UMTS connectivity for machine to machine (M2M) applications.

- Auto GPRS/UMTS connect or reconnect (no AT commands required).
- AT Modem mode for optional.
- Featured SMS Direct mode which can transparently convert serial data to SMS or vice versa without using AT
   Commands. Verification of incoming Caller ID is implemented to block un-authorized users.
- Support CSD communication (only receive CSD call).
- Transparent TCP and UDP socket connections.
- Supports ICMP, DDNS, SNTP, Telnet.
- Supports Modbus RTU to Modbus TCP.
- Auto reboot via SMS/Caller ID/Timing.
- Various dial-up policies: Always Online/Connect on Demand.
- Supports RobustLink (Centralized M2M management platform).
- Configuration methods: RS232/USB/SMS/TCP/RobustLink.
- Firmware upgrade via RS232/USB/TCP/RobustLink.
- Two tri-color LED indicators provide signal strength (RSSI) and running status.
- Watchdog for reliable communications.
- Wide range input voltages from 6 to 18 VDC and extreme operating temperature.
- The plastic enclosure can be mounted on a DIN-rail or on the wall, also with extra ground screw.

# 1.2 Packing List

Check your package to make certain it contains the following items:

Robustel GoRugged M1000 XP gateway x1

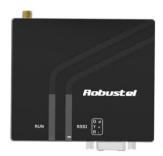

3.5mm 2-pin pluggable terminal block for power connector x1

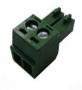

CD with user guide and configuration utility x1

**Note**: Please notify your sales representative if any of the above items are missing or damaged.

Optional accessories (can be purchased separately):

SMA antenna (Stubby antenna or Magnet antenna optional)
 The number of SMA antenna depend on the model of M1000 XP, more details please refer to 1.3 Specifications section.

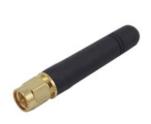

Stubby antenna

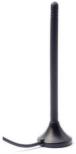

Magnet antenna

Serial cable for RS232 (DB9 Female to DB9 Male, 1 meter) x1

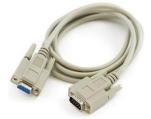

Mini USB cable x1

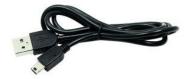

Wall Mounting Kit

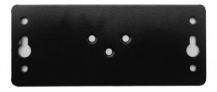

• 35mm Din-Rail mounting kit

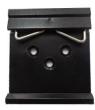

• AC/DC Power Supply Adapter (12VDC, 1A) x1

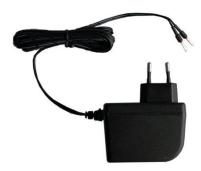

DB9 Male to terminal block for serial port
 The details about the PIN assignment show in the 2.3 PIN assignment section.

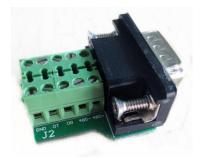

### 1.3 Specifications

#### **Cellular Interface**

Standards: GSM/GPRS/UMTS

• GPRS: max. 86 kbps (DL & UL), class 10

UMTS: max. 384 kbps (DL & UL)

• Frequency: GSM 850/900/1800/1900 MHz

UMTS 850/1900 MHz or 900/2100 or 850/900/1900/2100

CSD: Up to 9.6 kbpsSIM: 1 x (3V & 1.8V)

Antenna Interface: SMA Female

#### **Serial Interface**

Number of Ports: 1 x DB9 Female
 Serial Standards: RS232 or RS485

ESD Protection: ±15KV

Baudrate: 1200bps to 115200bps
 RS-232: TxD, RxD, RTS, CTS, GND
 RS-485: Data+ (A), Data- (B)

#### **USB** Interface

Number of Ports: 1 x USB port for configuration

Standards: Mini USB

#### System

LED Indicators: 2 tri-color LED indicators, RUN, 3 level RSSI

Real Time Clock: Built-in real time clock

Watchdog and Timer: Built-in watchdog and timer

#### **Software**

• IP protocols: PPP, TCP, UDP, ICMP, DDNS, SNTP, Telnet

• Serial Port: TCP client/server, UDP, Modbus RTU to Modbus TCP, Virtual COM (COM port redirector)

RobustLink: Centralized M2M management platform

### **Power Supply and Consumption**

Power Supply Interface: 2-pin 3.5mm pluggable terminal block

• Input Voltage: 6 to 18 VDC

Power Consumption: Idle: 50-60 mA @ 12 V

Data Link: 100 to 200 mA (peak) @ 12 V

### **Physical Characteristics**

Housing & Weight: Plastic, 105gDimension(L x W x H): 75 x 85 x 28 mm

• Installation: 35mm Din-Rail or wall mounting or desktop

# 1.4 Dimensions

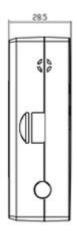

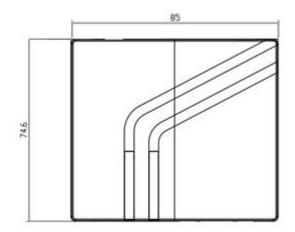

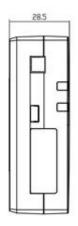

# 1.5 Selection and Ordering Data

| Model No.   | Description                                                                                      | Operating Environment   | Input<br>Voltage |
|-------------|--------------------------------------------------------------------------------------------------|-------------------------|------------------|
| M1000-XP2GA | 1-port RS232, GPRS 850/900/1800/1900 MHZ                                                         | -40 to 85°C/5 to 95% RH | 6 to 18 VDC      |
| M1000-XP2GB | 1-port RS485, GPRS 850/900/1800/1900 MHZ                                                         | -40 to 85°C/5 to 95% RH | 6 to 18 VDC      |
| M1000-XP3HA | 1-port RS232, GPRS 850/900/1800/1900 MHZ, UMTS<br>850/1900 or 900/2100 MHZ                       | -40 to 85°C/5 to 95% RH | 6 to 18 VDC      |
| M1000-XP3HB | 1-port RS485, GPRS 850/900/1800/1900 MHZ, UMTS<br>850/1900 or 900/2100 MHZ                       | -40 to 85°C/5 to 95% RH | 6 to 18VDC       |
| M1000-XP3PA | 1-port RS232, UMTS 850/1900 or 900/2100 or<br>850/900/1900/2100 MHZ, HSPA+ 850/900/1900/2100 MHz | -40 to 85°C/5 to 95% RH | 6 to 18 VDC      |
| M1000-XP3PB | 1-port RS485, UMTS 850/1900 or 900/2100 or 850/900/1900/2100 MHZ, HSPA+ 850/900/1900/2100 MHz    | -40 to 85°C/5 to 95% RH | 6 to 18VDC       |

# **Chapter 2** Installation

## 2.1 Overview

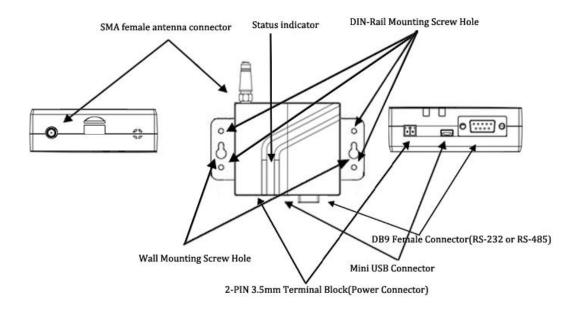

## 2.2 LED Indicators

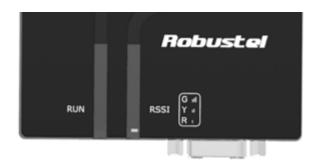

| Name | Color   | Status              | Description                                                          |
|------|---------|---------------------|----------------------------------------------------------------------|
|      | Green   | Blinking every 0.5s | System is booting.                                                   |
| DUM  | Green   | Blinking every 1s   | System is running normally but without any GSM/GPRS/UMTS connection. |
| RUN  | Vallaur | Blinking every 0.5s | Wireless re-initialization.                                          |
|      | Yellow  | Blinking every 1s   | GPRS connection established.                                         |
|      | RED     | Blinking every 0.5s | System is running abnormally.                                        |

| Name                       | Color                                           | Status               | Function                                                                        |
|----------------------------|-------------------------------------------------|----------------------|---------------------------------------------------------------------------------|
|                            | None                                            | Off                  | Searching for network.                                                          |
| On Perfect signal quality. |                                                 | On                   | Perfect signal quality.                                                         |
|                            | Green Blinking every 0.5s Wireless module commu |                      | Wireless module communication error, no AT command response.                    |
| DCCI                       |                                                 | On                   | Average signal (GSM/GPRS/UMTS connections)                                      |
| RSSI                       | Yellow                                          | Blinking every 1 s   | System is configuring via USB, and DB9 serial port is disabled at the same time |
|                            |                                                 | Blinking every 0.5 s | Cannot register to network.                                                     |
|                            | 250                                             | On                   | Exceptional signal (GSM/GPRS/UMTS connections)                                  |
|                            | RED                                             | Blinking every 0.5s  | SIM card detection is fail or PIN error.                                        |

# 2.3 PIN assignment

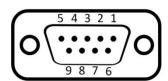

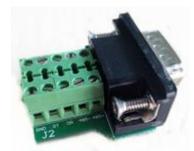

**Terminal block** 

| PIN | RS232      | RS485 (2-wire) | Terminal | Direction                     |
|-----|------------|----------------|----------|-------------------------------|
|     |            |                | block    |                               |
| 1   |            | Data+ (A)      | 485+     | -                             |
| 2   | RXD        |                | RXD      | M1000 XP $\rightarrow$ Device |
| 3   | TXD        |                | TXD      | Device → M1000 XP             |
| 4   |            |                | DT       | •                             |
| 5   | GND        |                | GND x2   | -                             |
| 6   |            | Data- (B)      | 485-     | -                             |
| 7   | RTS        |                | RTS      | Device → M1000 XP             |
| 8   | CTS        |                | CTS      | M1000 XP $\rightarrow$ Device |
| 9   | +5V Output |                | DR       | -                             |

### 2.4 USB interface

USB interface can be used for configuration, firmware upgrade and power supply. When USB interface of M1000 XP is used for configuration as well as power supply, current/voltage output of USB interface which connects to M1000 XP's USB interface shall at least reach to 1A/5V.

Note: Normally, current/voltage output of laptop's USB 2.0 interface is only 0.5A/5V. So when you use USB interface for configuration, you should use power input interface for power supply (please check section **2.9** 错误!未找到引用源。).

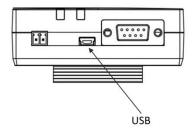

### 2.5 Install SIM Card

Be sure to insert a SIM card before you use the gateway.

**Note**: A SIM card set with PIN code cannot be used normally in the gateway without the correct PIN code.

Make sure to disconnect the adapter and switch off your gateway before inserting or removing your SIM/USIM card.

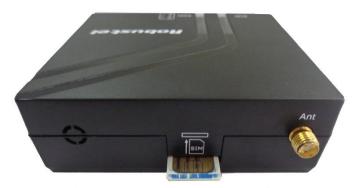

### Inserting SIM Card

- 1. Make sure your adapter is disconnected.
- Insert the SIM card, and you need press the SIM card with your fingers until you hear "a cracking sound".

### Removing SIM card

- 1. Make sure your adapter is disconnected.
- 2. Press the SIM card until you hear "a cracking sound", then the SIM card will pop up to be pulled out.

### Note:

- 1. Don't touch the metal surface of the SIM card in case information in the card is lost or destroyed.
- 2. Don't bend or scratch your SIM card. Keep the card away from electricity and magnetism.
- 3. Make sure to disconnect the power source from your gateway before inserting and removing your SIM card.

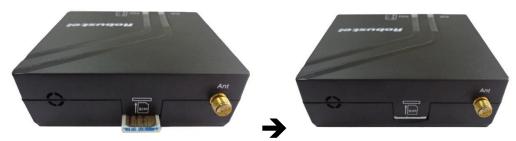

4. Please use the specific M2M SIM card when the device works in extreme temperature (temperature exceeding 0-40  $^{\circ}$ C), because the long-time working of regular SIM card in harsh environment(temperature exceeding

0-40  $^{\circ}$ C)may increase the possibility of SIM card failure.

## 2.6 Connect the External Antenna (SMA Type)

Connect this to an external antenna with SMA male connector. Make sure the antenna is within correct frequency range as your GSM/GPRS/UMTS operator with impedance of 50ohm, and connector is secured tightly.

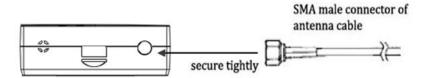

### 2.7 Connect the Gateway to External Device

User can use the serial cable to connect the gateway's DB9 female connector to external controller / computer.

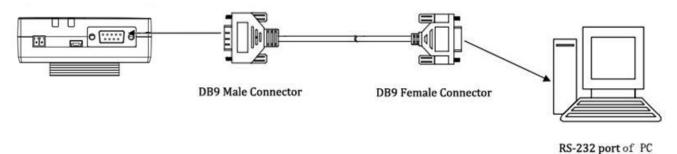

User can use the USB cable to connect the gateway's Mini USB Connector to external controller / computer.

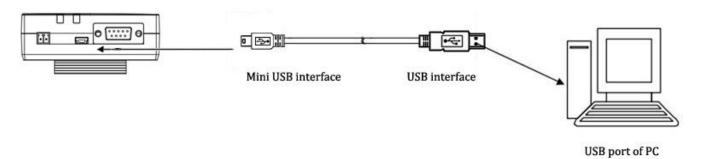

# 2.8 Mount the Gateway

- Two ways of mounting the Gateway
- 1. Use 3 pcs of M3 screw to mount the Gateway on the Wall mounting Kit.

  And then use 2 pcs of M3 screw to mount the Wall mounting Kit on the wall.

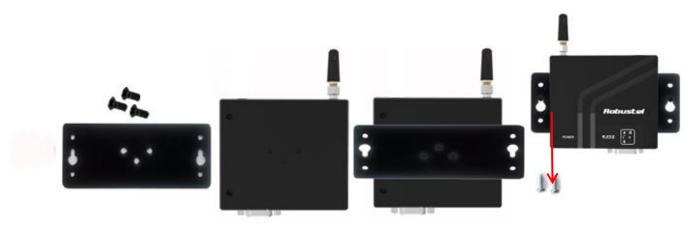

2. Mount the Gateway on a DIN rail with 3 pcs of M3 screws, and then hang the DIN-Rail on the holder. You need to choose a standard holder.

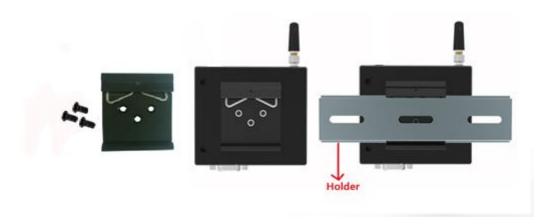

# 2.9 Power Supply

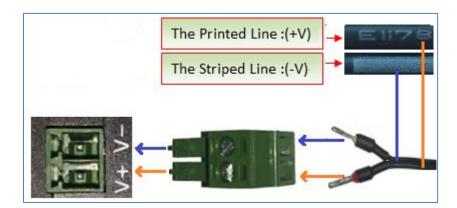

The power supply range is 6 to 18 VDC.

**Note**: M1000 XP supports reverse polarity protection, but please connect the power supply properly refer to the picture above. There are two lines connecting to the power supply adapter, as it illustrates on the power supply adapter label, the line printed with letters needs to be connected with the positive polarity, and the striped line needs to be connected with the negative polarity.

# **Chapter 3 Operate the Gateway**

### 3.1 M1000 XP Configurator Overview

M1000 XP Configurator is a PC-based configuration software tool for managing and configuring Robustel M1000 XP gateways. With a full graphics mode and Windows-based environment, even first time users will find it easy to learn how to use this new software tool.

M1000 XP Configurator not only makes configuration easier, but also makes it convenient to carry out "mass deployment" and "pre-configuration". The most important benefits of using the "M1000 XP Configurator" utility are:

- Green software, no need installation;
- 2. Full graphics mode, easy to learn how to configure the M1000 XP gateways;
- 3. The configuration profile can be easily stored, and then replicated to other gateways;
- 4. Easy to upgrade gateway firmware.

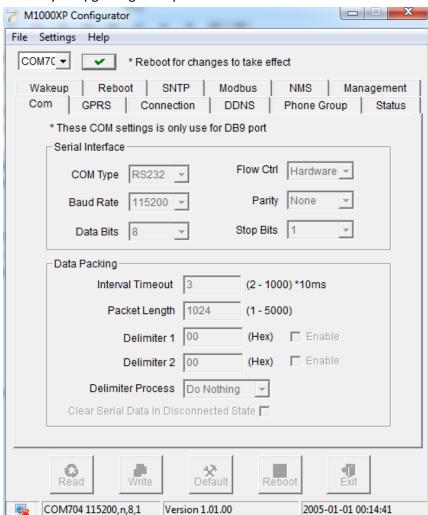

**Note**: M1000 XP Configurator can be used with Windows 2000/XP/Vista/7 32/64-bit operation systems. If there is any running issue, for example, the Configurator run normally in Win 7 system but fail to run in Windows XP system, please search "Microsoft Visual C++ 2008 Redistributable Package" to download relevant patch and then install the

patch.

## 3.2 Management via RS-232/USB port

- 1. Connect the RS-232 port or Mini USB port of the gateway to a host PC, and then power on the gateway.
- 2. Double click "M1000 XP Configurator.exe" to start the software.

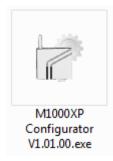

3. Select correct COM port, then click button. After that you can see the popup windows "Operation Succeed".

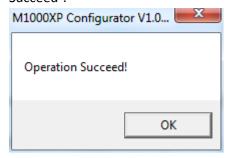

### Note:

- 1. The RS-232 connector uses standard PINOUT. A direct male DB9 to female DB9 cable can be used to connect to a PC's serial port.
- 2. For the PC which connects to M1000 XP's USB port at the first time, user needs to install the serial to USB driver in it. The driver can be found in the attached CD.

# 3.3 Management via TCP connection

1. Double click "M1000 XP Configurator.exe" to start the software.

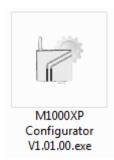

4. Go to tab "Settings" -> "Communication".

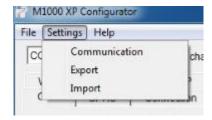

2. Select "TCP" interface and the correct mode in the drop down boxes, and enter the local TCP port. If you choose client mode, you need to enter the remote gateway's IP address. Then click "OK".

#### Note:

- If you choose TCP client mode, the configurator will establish a TCP connection to the remote gateway which works as TCP server.
- If you choose TCP server mode, the configurator will be in listening status. Then you need to send an SMS to the remote gateway to trigger it to establish a TCP connection with configurator. The form of the SMS is: "nms, configurator's IP address, configurator's TCP port" For example, nms 120.12.23.45 50000.
- The NMS function of gateway must have been enabled. Please refer to section 3.16 NMS
- The cell phone's number must be included in gateway's phonebook.
- 3. Click button. After that you can see the popup windows "Operation Succeed".

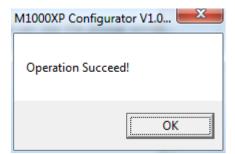

# 3.4 Operation Area Introduction

| Menu                    | Icon                                         | Description                                                                                  |
|-------------------------|----------------------------------------------|----------------------------------------------------------------------------------------------|
| File->Exit              | File Sett                                    | Exit the M1000 XP Configurator.                                                              |
| settings->Communication | Settings Help  Communication  Export  Import | Set the communication ways of configurator: Serial or TCP.                                   |
| Settings->Export        | Settings Help  Communication  Export  Import | Export the gateway's current configuration file to your local PC.                            |
| Settings->Import        | Settings Help  Communication Export Import   | Import the gateway's configuration file from local PC to the gateway.                        |
| Help->About             | Help<br>Help<br>About                        | Show some notices about this configurator.                                                   |
| Help->About             | Help<br>Help<br>About                        | Manufacturer's information and Gateway configuration version.                                |
| Port No.                | COM7C▼                                       | Select the local RS-232 port to communicate with the gateway.                                |
| Connect                 |                                              | Connect the M1000 XP Configurator to the gateway, which will use the PC's local RS-232 port. |
| Disconnect              | ×                                            | Disconnect the M1000 XP Configurator to the gateway and release the PC's RS-232 port.        |
| Read                    | Read                                         | Read gateway's current settings.                                                             |
| Write                   | Write                                        | Save changes into gateway.  Note: Some parameters changes need to reboot to take effect.     |

| Default                    | Default              | Set gateway to default factory settings.                    |
|----------------------------|----------------------|-------------------------------------------------------------|
| Reboot                     | Reboot               | Reboot the gateway.                                         |
| Exit                       | Exit                 | Exit the M1000 XP Configurator.                             |
| Disconnecting              | <b>-</b>             | Gateway is not communicating with M1000 XP Configurator.    |
| Connecting                 | <b>5</b>             | Gateway is communicating with M1000 XP Configurator.        |
| Serial Management Settings | COM704 115200,n,8,1  | Show the current RS-232 management communication parameter. |
| TCP Management Settings    | TCP Server Connected | Show the current TCP management communication parameter.    |
| Versions                   | Version 1.01.00      | Show the gateway's current firmware version.                |

### **Important Notice**

You must save your parameter changes by clicking "Write" button and then reboot your M1000 XP by clicking "Reboot" button to take effect for the parameter changes.

## 3.5 Export and Import Profiles

Users could export gateway settings from one gateway, and then import the same settings to other gateways, which makes it convenient to carry out "mass deployment" and "pre-configuration".

1. Select **Export** from the **Settings** menu. Then select a folder and enter the file name for the profile. Click on **Save**, then it will popup "**Export Succeed**" windows.

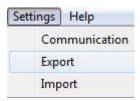

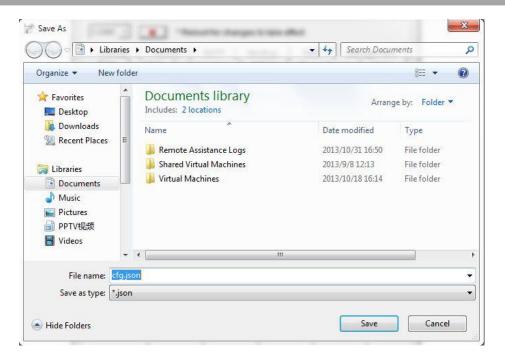

2. Select Import from the Settings menu. Then select a profile. Click on Open.

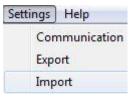

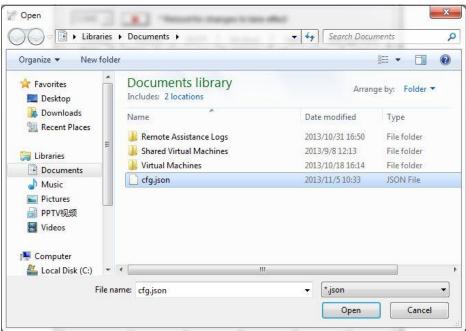

3. Click "Write" button then it will popup "Import Succeed" windows.

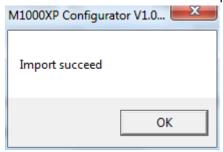

### 3.6 COM

This tab allows user to set the parameters of serial com port.

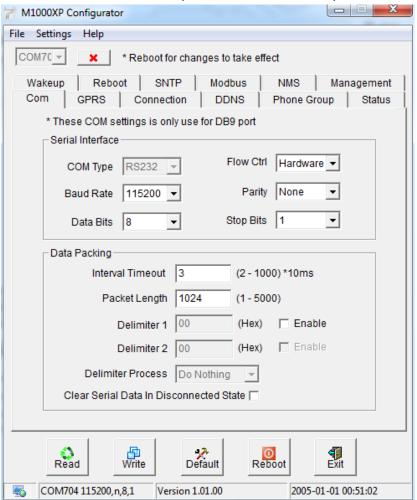

|                   | Basic                                                                                                    |                |
|-------------------|----------------------------------------------------------------------------------------------------|----------------|
| Item              | Description                                                                                                    | Default        |
| СОМ Туре          | Show current COM type: "RS232" or "RS485".                                                                                                    | RS232 or RS485 |
| Baud Rate         | Select from "1200", "2400", "4800", "9600", "19200", "38400", "57600" and "115200".                                                                                      | 115200         |
| Data Bits         | Select from "7" and "8".                                                                                                    | 8              |
| Flow Ctrl         | Select from "None" and "Hardware".                                                                                                    | None           |
| Parity            | Select from "None", "Odd", "Even", "Mark" and "Space".                                                                                                    | None           |
| Stop Bits         | Select from "1" and "2".                                                                                                    | 1              |
| Interval Timeout  | This value allows gateway to packet the received data as a TCP/UDP packet and sends it out even the size of them hasn't reached the limit of <i>Packet Length</i> .      | 3              |
| Packet Length     | The limits size of the received data that gateway will packet as a TCP/UDP packet.                                                                                       | 1024           |
| Delimiter         | The delimiter indicate gateway to packet the received data as a TCP/UDP packet and sends it out even the size of them hasn't reached the limit of <i>Packet Length</i> . | 00             |
| Delimiter Process | Select from "Do Nothing" and "Strip Delimiter".                                                                                                    | Do Nothing     |

### **3.7 GPRS**

The major difference between M1000 XP serial to GSM/GPRS/UMTS gateway and traditional modem such as M1000/M1000 Lite is that M1000 XP built-in PPP and TCP/IP protocols, supports automatic GSM/GPRS/UMTS connection, no AT commands required, which can enable transparent TCP/UDP transmission.

Traditional GPRS gateway can only dialup to internet via external PPP enabled host device such as PC, PLC with built-in PPP protocol.

This tab allows user to set GPRS/UMTS and related items for automatic GPRS/UMTS connection:

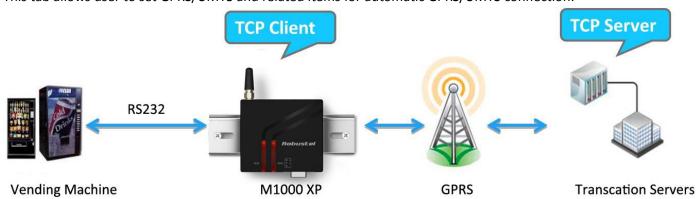

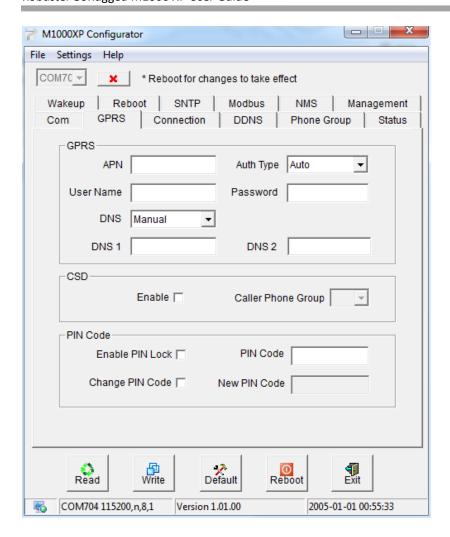

|              | GPRS                                                                                    |              |
|--------------|-----------------------------------------------------------------------------------------|--------------|
| Item         | Description                                                                             | Default      |
| APN          | Access Point Name for cellular dial-up connection, provided by local ISP.               | internet     |
| Auth Type    | Selected from "None", "Auto", "PAP" and "CHAP" as the local ISP required.               | Auto         |
| User Name    | User Name for cellular dial-up connection, provided by local ISP.                       | Null         |
| Password     | Password for cellular dial-up connection, provided by local ISP.                        | Null         |
|              | Selected from "Use Peer DNS" and "Manual".                                              |              |
| DNS          | Use Peer DNS: to automatically have DNS server assigned from local ISP.                 | Use Peer DNS |
|              | Manual: input DNS server's IP address manually in DNS 1 and DNS 2 field.                |              |
| DNS 1        | Input DNS server's IP address after enable DNS->Manual.                                 | Disable      |
| DNS 2        | Input secondary DNS server's IP address after enable DNS->Manual.                       | Disable      |
| Enable @     | Click to enable CSD feature.                                                            | Disable      |
| CSD          | Click to enable CSD feature.                                                            | Disable      |
| Caller Phone | Gateway will only receive CSD call from specific phone numbers which are                |              |
| Group @      | authorized in this Phone Group.                                                         | Null         |
| CSD          | authorized in this Phone Group.                                                         |              |
|              | Select from "Disable PIN Lock" and "Enable PIN Lock".                                   |              |
|              | After enable PIN lock, user could input your SIM's PIN and store the current PIN in its |              |
|              | memory, and then enter the PIN automatically each time the system boots up.             |              |
| PIN Code     | Note: Please ask your local GSM ISP to see whether your SIM card require PIN or not.    | Disable      |
|              | If user wants to change the SIM PIN, please tick the "Change PIN Code" checkbox to      |              |
|              | enable it, and then input the new PIN at "Input New PIN Code". The PIN will be          |              |
|              | changed after reboot.                                                                   |              |

### 3.8 Connection

This tab allows user to set the TCP/UDP connections and other related parameters.

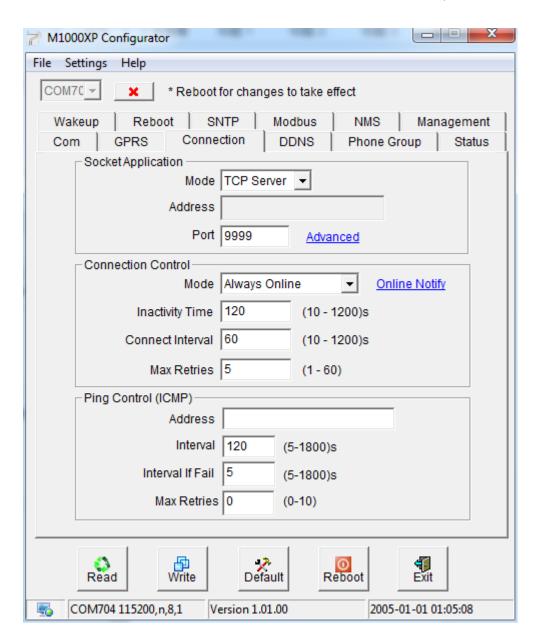

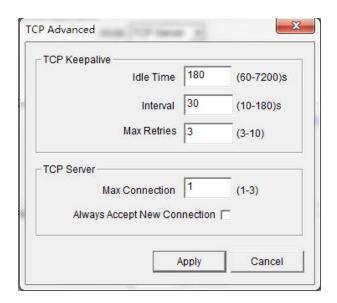

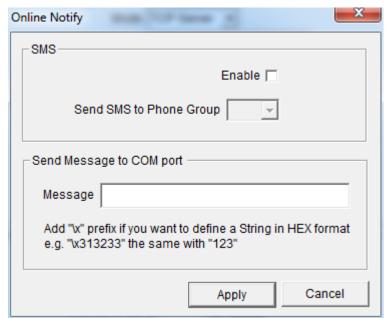

|                                     | Connection                                                                                                    |                  |
|-------------------------------------|----------------------------------------------------------------------------------------------------|------------------|
| Item                                | Description                                                                                                    | Default          |
| Mode @<br>Socket<br>Application     | Selected from "TCP Client", "TCP Server" and "UDP".  TCP Client: Gateway works as TCP client, initiate TCP connection to TCP server, the server address supports both IP and domain name.  TCP Server: Gateway works as TCP server, listening for connection request from TCP client.  UDP: Gateway works as UDP client.                                                                                      | TCP<br>Server    |
| Address @<br>Socket<br>Application  | When gateway works as TCP client, user should input peer TCP server's IP or domain in this item.  When gateway works as TCP server, this item is unavailable.  When gateway works as UDP client, user should input peer UDP server's IP or domain in this item.                                                                                                    | null             |
| Port                                | When gateway works as TCP client, user should input peer TCP server's port in this item.  When gateway works as TCP server, user should input TCP server's listening port in this item.  When gateway works as UDP client, user should input peer UDP server's port in this item.                                                                                                    | 9999             |
| Advanced @<br>Socket<br>Application | Click to set advanced settings of "Socket Application".                                                                                                    | null             |
| Idle Time                           | Whether gateway is set as TCP Client or TCP Server, keepalive feature can be used to detect whether TCP connection is disconnected by sending specific packets in the transport layer.  User can set idle timeout interval in this item, gateway will send out keepalive packet if there is no data for more than "Idle Time". "Idle Time" ranges from 60 to 7200 seconds.                                    | 180              |
| Interval                            | Gateway will re-send the keepalive packet with this interval timeout when it doesn't receive respond packets. "Interval" ranges from 10 to 180 seconds.                                                                                                    | 30               |
| Max Retries                         | If gateway re-sends keepalive packet continuously for Max Retries times and doesn't receive correct respond packets, it will detect that the TCP connection is disconnected and it try to establish TCP connection again. "Max Retries" ranges from 3 to 10.                                                                                                    | 3                |
| Max<br>Connection                   | When gateway is set as TCP Server, it will wait for TCP connection from TCP Client site.  If TCP connection from TCP Client reaches to "Max Connection" it will drop a new TCP connection request. "Max Connection" ranges from 1 to 3.                                                                                                    | 1                |
| Always<br>Accept New<br>Connection  | After click to enable this item, M1000 XP will always accept new TCP connection and drop the earliest one at the same time.                                                                                                    | Disable          |
| Mode @<br>Connection<br>Control     | Select from "Always Online" and "Connect On Demand".  Always Online: Gateway will automatically initiate a GPRS/UMTS connection after power on and each restarts, this will remain and will be re-established after an interruption.  Connect On Demand: After select this option, user could configure wakeup at preset time, wakeup by Call, wakeup by SMS, wakeup by local serial port data at Wakeup Tab. | Always<br>Online |
| Inactivity<br>Time                  | User could configure this field after setting gateway under Connect On Demand mode, input from 10 to 1200 seconds.                                                                                                    | 120              |

|              | This field specifies the idle time setting for GPRS/UMTS auto-disconnection.                |         |
|--------------|---------------------------------------------------------------------------------------------|---------|
| Connect      | Gateway will automatically re-connect with this interval when it fails communicating to     |         |
| Interval     | peer via TCP or UDP; also gateway will automatically re-dial with this interval if PPP dial | 60      |
| interval     | up failed. Input from 10 to 1200 seconds.                                                   |         |
| Max Retries  | The maximum retries times for automatically re-connect when gateway fails to dial up,       |         |
| @            | input from 1 to 60.                                                                         | 5       |
| Connection   | After maximum retries, gateway will reboot the wireless module.                             | 3       |
| Control      | When connecting successful, the Max Retries counter will be set to 0.                       |         |
|              | Click to enable Online SMS Notification function, which will send SMS to the phone          |         |
|              | numbers included in the <i>Phone Group</i> in this tab.                                     |         |
| Online       | Online SMS Notification includes follow information:                                        | Disable |
| Notify       | Name,Reg,RSSI,Operator,Local IP,Time.                                                       | Disable |
|              | Note: Local IP is the gateway's IP address assigned by ISP when dial-up to cellular network |         |
|              | successful.                                                                                 |         |
|              | No matter the gateway is configured as "Always Online" mode or "Connect On Demand"          | Disable |
| Send         | mode, it will output a massage with this configured string format data to gateway serial    |         |
|              | port when it has been triggered to establish PPP connection (dial up).                      |         |
| Message to   | Maximum 48 bytes.                                                                           |         |
| COM port     | Note: If need to output a hex format massage, user need to add " $\x''$ in front of the     |         |
|              | massage.                                                                                    |         |
| Phone        | Set the phone group that the online SMS notification cont to                                | 1       |
| Group        | Set the phone group that the online SMS notification sent to.                               | 1       |
| Address @    |                                                                                             |         |
| Ping Control | Gateway will ping this address to check that if the current connectivity is active.         | Null    |
| (ICMP)       |                                                                                             |         |
| Interval     | Set the ping interval time.                                                                 | 120     |
| Interval if  | User can shorten the interval time if fail to ping specific IP address.                     | 5       |
| Fail         | oser can shorten the interval time if fail to ping specific ir address.                     | 5       |
| Max Retries  | If gateway ping the preset address timeout continuously for Max Retries time, it will try   |         |
| @ Ping       | to re-connect to GPRS/UMTS network.                                                         |         |
| Control      | 0 stands for gateway only try to keep pinging the address continuously and will do          | 0       |
| (ICMP)       | nothing else even timeout every time. It used to keep the connection always activity to     |         |
| UCIVIPI      | avoid ISP shut down the PPP link in a certain idle time.                                    |         |

### **3.9 DDNS**

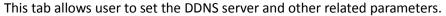

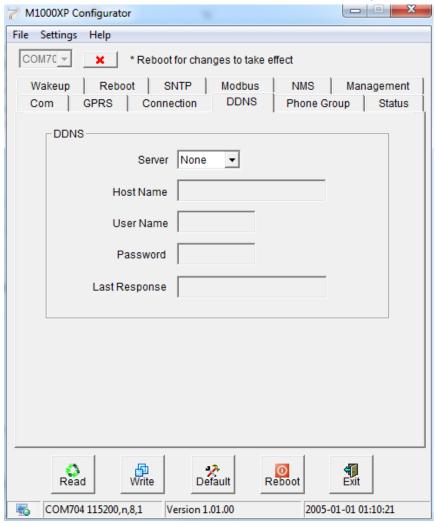

|               | DDNS                                                                   |         |
|---------------|------------------------------------------------------------------------|---------|
| Item          | Description                                                            | Default |
|               | Selected from None, dyndns, 3322 and No-IP.                            |         |
| Server        | None: Disable DDNS function.                                           | None    |
|               | dyndns, 3322 and No-IP: Corresponding to three DDNS service providers. |         |
| Host Name     | Enter the Host name the DDNS server provided.                          | Null    |
| User Name     | Enter the user name the DDNS server provided.                          | Null    |
| Password      | Enter password the DDNS server provided.                               | Null    |
| Last Response | Show the last response from the DDNS server.                           | Null    |

# 3.10 Phone Group

This tab allows user to set the phone numbers and which phone group they are belonged to.

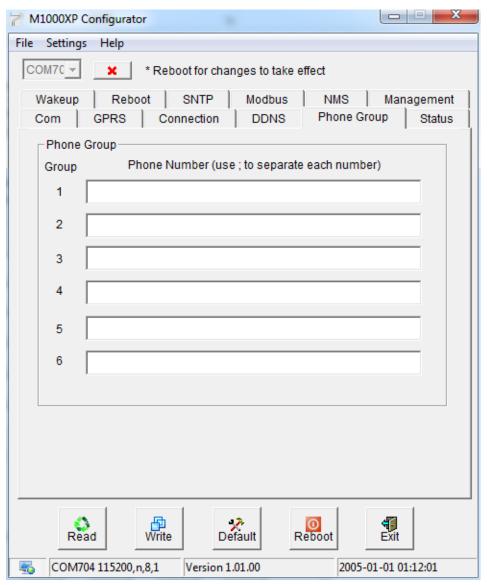

|             | Phone Group                                              |         |
|-------------|----------------------------------------------------------|---------|
| Item        | Description                                              | Default |
|             | Input the telephone number in the specify phone group.   |         |
| Phone Group | Maximum 10 phone groups.                                 | Null    |
|             | Note: use punctuation ";" to separate each phone number. |         |

**Note**: In some countries, the **Phone NO**. is required to be written in international format, starting with "+" followed by the country code.

### 3.11 Status

This tab allows user to check the running status of M1000 XP.

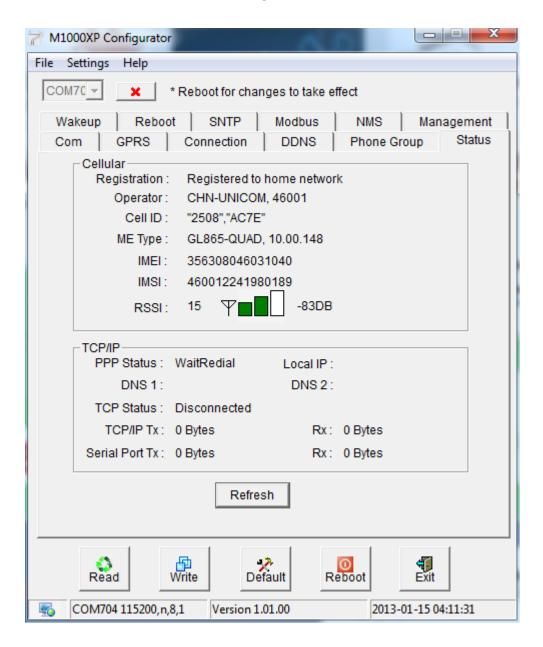

|                  | Cellular @ Status                                                          |         |
|------------------|----------------------------------------------------------------------------|---------|
| Item             | Description                                                                | Default |
|                  | Show the gateway's current registration status.                            |         |
|                  | There are 6 status:                                                        |         |
|                  | 1. Not registered.                                                         |         |
| Dogistration     | 2. Registered to home network.                                             | N/A     |
| Registration     | 3. Searching new operator.                                                 |         |
|                  | 4. Registration denied.                                                    |         |
|                  | 5. Registered, roaming.                                                    |         |
|                  | 6. Unknown                                                                 |         |
| Operator         | Show the gateway's current registered operator name.                       | N/A     |
| Cell ID          | Show the gateway's current register base station cell ID.                  | N/A     |
| ME Type          | Show the gateway's current module information.                             | N/A     |
| IMEI             | Show the gateway's current IMEI number.                                    | N/A     |
| IMSI             | Show the gateway's current IMSI number.                                    | N/A     |
| RSSI             | Show the gateway's current RSSI from 0 to 31 and corresponding DB.         | N/A     |
|                  | TCP/IP @ Status                                                            |         |
|                  | Show the gateway's current PPP status.                                     |         |
|                  | There are 4 status:                                                        |         |
| PPP Status       | 1. Unknown.                                                                | NI/A    |
| PPP Status       | 2. Down.                                                                   | N/A     |
|                  | 3. Error.                                                                  |         |
|                  | 4. Up.                                                                     |         |
| Local IP         | After connecting to GPRS, the gateway will be auto assigned one IP by ISP. | Null    |
| DNS 1            | Show the gateway's current primary DNS server.                             | Null    |
| DNS 2            | Show the gateway's current secondary DNS server.                           | Null    |
|                  | Show the gateway's current PPP status.                                     |         |
| TCD Status       | There are 2 status:                                                        | Null    |
| TCP Status       | 1. Disconnected.                                                           | INUII   |
|                  | 2. Connected                                                               |         |
|                  | 2. Connected                                                               |         |
| Tx / Rx @ TCP/IP | Show how many bytes have been sent / Received via TCP.                     | Null    |

1. Click "Refresh" to refresh the "Cellular" and "TCP/IP" status.

### 3.12 Wakeup

M1000 XP supports various dial-up policies, for example serial data wakeup, wakeup on caller ID, wakeup on SMS and wakeup on preset time of a day.

This tab allows user to set parameters of Wakeup.

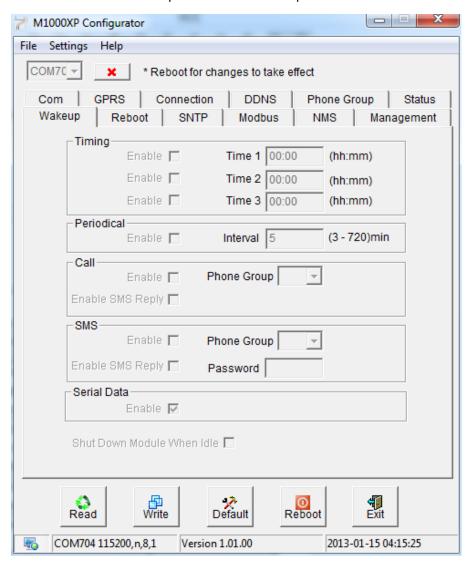

|                                                                                                    | Wakeup                                                                                                    |         |  |  |  |
|----------------------------------------------------------------------------------------------------|----------------------------------------------------------------------------------------------------|---------|--|--|--|
| Item                                                                                                    | Description                                                                                                    | Default |  |  |  |
| Time                                                                                                    | Tick <i>Enable</i> to allow gateway automatically connects to GPRS/UMTS with preset time schedule every day, support maximum 3 time schedule/day (e.g. 07:00, 11:00 and 23:30 every day).                                                                                   | Disable |  |  |  |
| Periodical                                                                                                    | Tick <i>Enable</i> to allow gateway automatically connects to GPRS/UMTS with preset interval, select from 1 to 1800 minutes. The interval is defined as time interval between two GPRS/UMTS connections.                                                                    | Disable |  |  |  |
| Call                                                                                                    | Tick <i>Enable</i> to allow gateway automatically connects to GPRS/UMTS with incoming call from specified <i>Caller ID</i> (phone number).                                                                                                    | Disable |  |  |  |
| Phone Group @ Call                                                                                                    | Set the Phone Group which was allowed to wake up the gateway by call.                                                                                                    | 1       |  |  |  |
| Enable SMS Reply @<br>Call                                                                                                    | Tick <i>Enable</i> to allow gateway send reply short message after automatically connects to GPRS/UMTS by Call Wakeup from specified <i>Caller ID</i> (e.g. GPRS on ok!).  **Note: Only support text format SMS.                                                            | Disable |  |  |  |
| SMS                                                                                                    | Tick the <i>SMS</i> checkbox to allow gateway automatic connects to GPRS/UMTS with incoming specified short message from specified <i>Caller ID</i> (phone number).  Specified short message is set at <i>Password</i> item. (e.g. GPRS on)                                 | Disable |  |  |  |
| Phone Group @ SMS                                                                                                    | Set the Phone Group which was allowed to wake up the gateway by SMS.                                                                                                    | 1       |  |  |  |
| Password                                                                                                    | The specified short message which was used to wake up the gateway                                                                                                    | Null    |  |  |  |
| Tick Enable SMS Reply to allow gateway to send reply short message after automatic connects to GPRS/UMTS by SMS Wakeup from specified Caller ID (e.g. GPRS on ok!).  Note: Only support text format SMS. |                                                                                                    | Disable |  |  |  |
| Serial Data                                                                                                    | Tick <i>Enable</i> to allow gateway automatic connects to GPRS/UMTS from idle mode when there is data (any data) come out from serial port. After gateway has connected to GPRS/UMTS and established TCP connection, the "triggered" data will be sent to destination site. | Enable  |  |  |  |
| Shut Down Module<br>When Idle                                                                                                    | Enable to set the gateway to shut down module when connectivity is in idle status. This function only can be configured under <i>Connect On Demand</i> mode.                                                                                                    | Disable |  |  |  |

#### Note:

- 1. Time format for Time reboot is 24-hours.
- 2. The phone numbers for **Call** and **SMS** function can be set in Phone Book tab.
- 3. In some countries, the **Caller ID** is required to be written in international format, starting with "+" followed by the country code.

### 3.13 Reboot

Since cellular network is not as stable as fixed line, M1000 XP supports various auto reboot function to keep gateway working 24x7 without hang up.

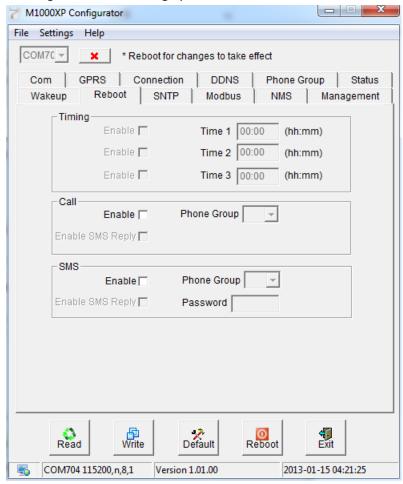

|                                                                                                    | Reboot                                                                                                    |         |  |  |  |
|----------------------------------------------------------------------------------------------------|----------------------------------------------------------------------------------------------------|---------|--|--|--|
| Item                                                                                                    | Description                                                                                                    |         |  |  |  |
| Time                                                                                                    | Tick <i>Enable</i> to allow gateway auto reboot with preset time schedule every day, support maximum 3 time schedule/day (e.g. 07:00, 11:00 and 23:30 every day).                                                                                                    | Disable |  |  |  |
| Call                                                                                                    | Tick <i>Enable</i> to allow gateway auto reboot with incoming call from specified <i>Caller ID</i> (phone number).  The <i>Caller ID</i> (phone number) should be specified in <i>Phone Book</i> tab by inputting the phone number and tick <i>Call Reboot</i> checkbox. | Disable |  |  |  |
| Phone Group @ Call                                                                                                    | Set the Phone Group which was allowed to reboot the gateway by call.                                                                                                    | Null    |  |  |  |
| Enable SMS Reply                                                                                                    | Tick the <i>Enable SMS Reply</i> checkbox to allow gateway send reply short message after auto reboot by Call Reboot from specified <i>Caller ID</i> (e.g. Reboot ok!).  **Note: Only support text format SMS.**                                                         |         |  |  |  |
| Tick <i>Enable</i> to allow gateway auto reboot with incoming specified short message from specified <i>Caller ID</i> (phone number).  Specified short message is set at <i>Password</i> item. (e.g. reboot)  The <i>Caller ID</i> (phone number) should be specified in <i>Phone Book</i> tab by inputting the phone number and tick <i>SMS Reboot</i> checkbox. |                                                                                                    | Disable |  |  |  |
| Phone Group @ SMS                                                                                                    | Phone Group @ SMS Set the Phone Group which was allowed to reboot the gateway by SMS.                                                                                                    |         |  |  |  |
| Enable SMS Reply                                                                                                    | Tick the <i>Enable SMS Reply</i> checkbox to allow gateway send reply short message after auto reboot by SMS Reboot from specified <i>Caller ID</i> (e.g. Reboot ok!).  *Note: Only support text format SMS.                                                             | Disable |  |  |  |
| Password                                                                                                    | The specified short message which was used to reboot the gateway                                                                                                    | Null    |  |  |  |

#### Note:

- 1. Time format for Time reboot is 24-hours.
- 2. The phone numbers for **Call** and **SMS** function can be set in Phone Book tab.
- 3. In some countries, the **Caller ID** is required to be written in international format, starting with "+" followed by the country code.

### 3.14 SNTP

SNTP is a networking protocol for clock synchronization between device systems over packet-switched, variable-latency data networks. In this page, user can set up SNTP function.

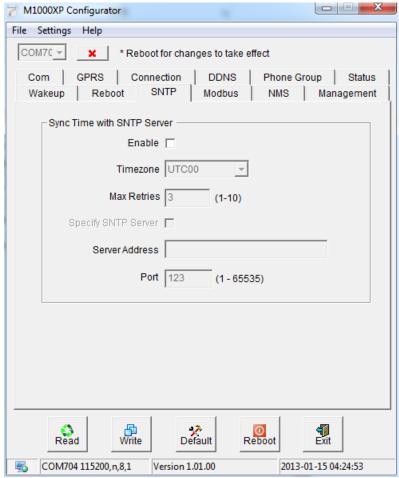

| SNTP                                            |                                                                       |         |  |  |
|-------------------------------------------------|-----------------------------------------------------------------------|---------|--|--|
| Item                                            | tem Description                                                       |         |  |  |
| Enable                                          | Click to enable SNTP client which can synchronize the time from NTP   | Disable |  |  |
| Lilable                                         | server.                                                               | Disable |  |  |
|                                                 | A time zone is a region on Earth that has a uniform standard time for |         |  |  |
| Timezone                                        | legal, commercial, and social purposes. Most of the time zones on     | UTC00   |  |  |
| Timezone                                        | land are offset from Coordinated Universal Time (UTC) by a whole      | 01000   |  |  |
|                                                 | number of hours (UTC-12 to UTC+12).                                   |         |  |  |
|                                                 | The maximum retries times for automatically re-send SNTP request      |         |  |  |
| Max Retries                                     | packet when gateway fails to update.                                  | 3       |  |  |
|                                                 | Input from 1 to 10.                                                   |         |  |  |
| Specify SNTP Server                             | Specify SNTP Server Tick the Enable Specify SNTP Server               |         |  |  |
| Server Address Input the specify Server Address |                                                                       | Null    |  |  |
| Port                                            | User should input peer UDP server's port in this item.                | 123     |  |  |
|                                                 | Input from 1-65535.                                                   | 125     |  |  |

### 3.15 Modbus

This tab allows user to set the related parameters of Modbus RTU to Modbus TCP gateway.

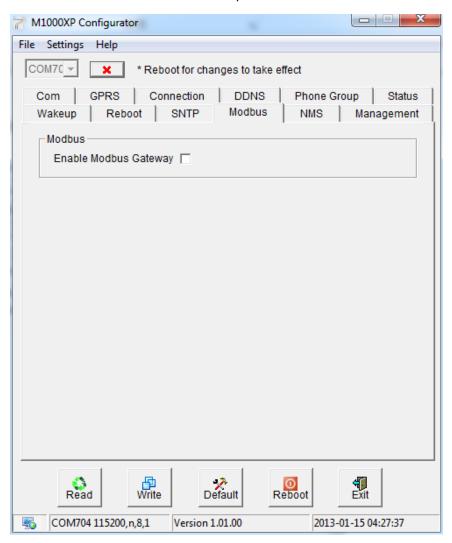

|                                                                                 | Modbus                   |         |  |  |
|---------------------------------------------------------------------------------|--------------------------|---------|--|--|
| Item                                                                            | Item Description Default |         |  |  |
| Enable Modbus Tick this checkbox to enable Modbus RTU to Modbus TCP feature, or |                          | Disable |  |  |
| Gateway                                                                         |                          |         |  |  |

### 3.16 NMS

This tab allows user to set the related parameters of TCP Network Management.

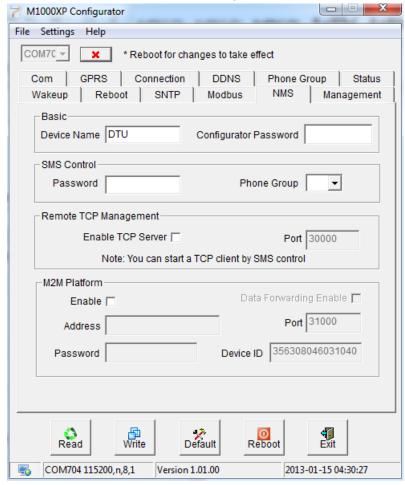

|                                             | NMS                                                                                                    |         |  |  |
|---------------------------------------------|----------------------------------------------------------------------------------------------------|---------|--|--|
| Item                                        | Description                                                                                                    | Default |  |  |
| Device Name                                 | Write down the description name of the gateway, such as write down the gateway installation site name in order to identify each gateway.                                                                                                    | DTU     |  |  |
| Configurator<br>Password                    | Set password for the Configurator. When run M1000 XP Configurator you need to enter this password.                                                                                                    | Null    |  |  |
| Password @ SMS<br>Control                   | Password for SMS control, including remote configuration and remote reading gateway status.  The password can be left as null, maximum 20 ASCII characters.                                                                                                    | Null    |  |  |
| Phone Group @ SMS<br>Control                | Set the Phone group which is permitted to SMS control this gateway.                                                                                                    | Null    |  |  |
| Enable TCP Server                           | Tick this checkbox to enable NMS.                                                                                                    | Disable |  |  |
| Port                                        | Set the listening port of TCP server for NMS function.                                                                                                    | 30000   |  |  |
| Enable @ M2M<br>Platform                    | When click to enable this checkbox, gateway will works as TCP Client site and be managed via RobustLink (Robustel centralized management and administration system).                                                                                                    | Disable |  |  |
| Data Forwarding<br>Enable @ M2M<br>Platform | When enable this feature, all serial data from gateway will be forwarded to M2M Platform, will not forward to address that configured in "Connection" -> "Socket Application". At the same time, "Connection" -> "Socket Application" can't be configured.  When disable this feature, all serial data from gateway will not be forwarded to M2M Platform, will forward to address that configured in ""Connection" -> "Socket Application". M2M Platform just acts as a remote management platform this time. | Disable |  |  |
| Address @ M2M<br>Platform                   | Enter IP address or domain of M2M Platform.                                                                                                    | Null    |  |  |
| Port @ M2M<br>Platform                      | I Enter the nort number of M2M Platform                                                                                                    |         |  |  |
| Password @ M2M<br>Platform                  | Enter password in this item, which shall be the same as the password set in M2M Platform.                                                                                                    | Null    |  |  |
| Device ID @ M2M<br>Platform                 | This item let you know the default single ID of M1000 XP, can't be configured.                                                                                                    | N/A     |  |  |

# 3.17 Management

This tab provides some system tools for user.

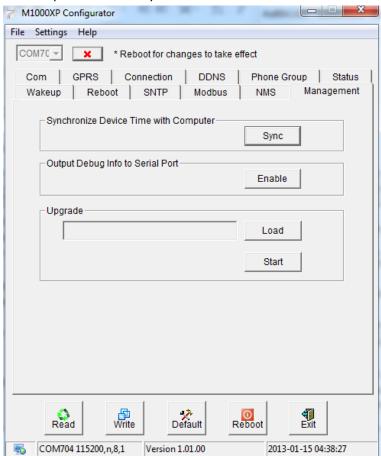

| Management                            |                                                                                                    |         |  |  |
|---------------------------------------|----------------------------------------------------------------------------------------------------|---------|--|--|
| Item                                  | Description                                                                                                    | Default |  |  |
| Synchronize Device Time with Computer | Synchronize gateway's RTC to PC's clock.  The gateway's current RTC will be showed at bottom right side of the configurator.                                                                                                    | Null    |  |  |
| Output Debug info<br>to Serial Port   | Enable to output the gateway's debug info to serial port. Then you can use a hyper terminal to receive the debug info.  This function is often used when we need to diagnose the problem of the gateway.  Note: This function will take effect immediately after you enable it.                                                                                                    | Disable |  |  |
| Upgrade                               | <ul> <li>Upgrade the firmware of gateway via serial port or TCP connection.</li> <li>The upgrade steps are as bellow:</li> <li>Click "load" button and select the FW file in your computer;</li> <li>Click "Start" button to get started, then you can see a process bar;</li> <li>The updating will last for several minutes, after that you will see a pop window to indicate the updating is successful.</li> </ul> |         |  |  |

# 3.18 SMS Direct (optional)

Firmware version:: v1.00.05

This tab allows user to set the related parameters of SMS direct data transmission.

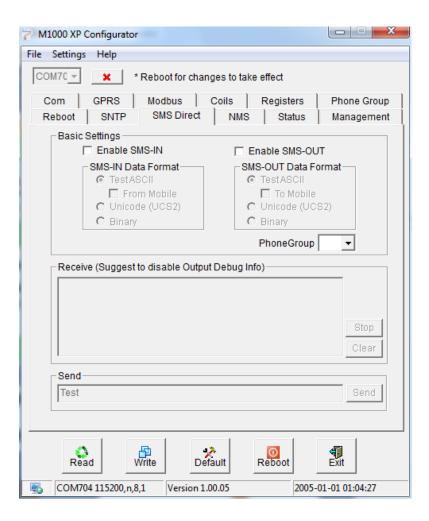

| SMS Direct     |                                                                                                    |         |  |  |
|----------------|----------------------------------------------------------------------------------------------------|---------|--|--|
| Item           | Description                                                                                                    | Default |  |  |
| Enable SMS-IN  | Tick the SMS-IN checkbox to allow forwarding of incoming short messages from specified Caller ID to the modem's serial port as data. The Caller ID (phone number) should be specified in "PhoneGroup" tab of SMS Direct by inputting the phone number and tick "SMS In" checkbox.                     | Disable |  |  |
| Enable SMS-OUT | Tick the SMS-OUT checkbox to allow data received from the attached serial device to be transmitted as short messages to Target Phone Number.  The Target Phone Number (phone number) should be specified in "PhoneGroup" tab of SMS Direct by inputting the phone number and tick "SMS Out" checkbox. | Disable |  |  |
| TestASII       | 7 bits text format (140 bytes per packet)                                                                                                    | Disable |  |  |
| From Mobile    | Enable when receiving text (ASCII) SMS from mobile phone.  Disable when receiving text (ASCII) SMS from mobile phone.                                                                                                    | Disable |  |  |
| To Mobile      | Enable when sending text (ASCII) SMS from mobile phone.  Disable when sending text (ASCII) SMS from mobile phone.                                                                                                    | Disable |  |  |
| Unicode(UCS2)  | 16 bits Unicode (UCS2) format (70 bytes per packet)                                                                                                    | Disable |  |  |
| Binary         | 8 bits binary (140 bytes per packet)                                                                                                    | Disable |  |  |
| PhoneGroup     | Click to choose Phone Group, which user can set at the tap "Phone Group".                                                                                                    | Null    |  |  |
| Receive        | After enable SMS-IN function, Receive windows will be available, the incoming short messages from specified Caller ID to the modem's serial port will be displayed in this item.                                                                                                    | Disable |  |  |
| Send           | After enable SMS-Out function, Send windows will be available, user could input any text message in this item which will be transmitted as short messages to Target Phone Number.                                                                                                    |         |  |  |

#### Note:

- 1. The phone numbers for SMS Direct function can be set in Phone Book tab.
- 2. The Target Phone Number must be specified if SMS-OUT is activated.
- 3. The Target Phone Number and Caller ID must be written in international format, starting with "+" followed by the country code.
- 4. If you leave Caller ID blank, the modem will allow all incoming short messages as serial data to be forwarded to its serial port. This includes system broadcasts and advertisements.
- 5. The timeout between characters is 0.5 second. Messages that require a longer time period will be split into 2 or more messages.

| ···                                                         |                                      |  |  |
|-------------------------------------------------------------|--------------------------------------|--|--|
| SMS Data Format                                             |                                      |  |  |
| Text ASCII 7 bits text format (160 bytes per packet)        |                                      |  |  |
| Unicode 16 bits Unicode (UCS2) format (70 bytes per packet) |                                      |  |  |
| Binary                                                      | 8 bits binary (140 bytes per packet) |  |  |

# 3.19 Modbus Alarm (optional)

Firmware version: v1.00.05

This tab allows user to set the related parameters of Modbus Alarm.

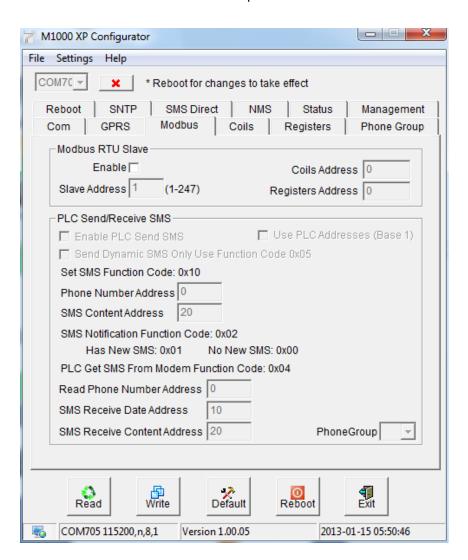

| Modbus                                                                                    |                                                                                                    |         |  |  |
|-------------------------------------------------------------------------------------------|----------------------------------------------------------------------------------------------------|---------|--|--|
| Item                                                                                      | Description                                                                                                    | Default |  |  |
| Enable                                                                                    | Tick to enable Modbus RTU Slave function in the modem.                                                                 | Disable |  |  |
| Coils Address                                                                             | Modbus address to read coils (0x01) or wire single coil (0x05). Input from 0 to 65535.                                 | 0       |  |  |
| Slave Address                                                                             | Modbus slave Address, input from 1 to 247.                                                                             | 1       |  |  |
| Registers Address                                                                         | Modus address to read holding register (0x03) or write single register (0x05).  Input from 0 to 65535                  | 0       |  |  |
| Enable PLC Send SMS                                                                       | Tick to enable.  The PLC will poll the modem to send SMS, in which the SMS content and phone number can be set by PLC. | Disable |  |  |
| Use PLC Address                                                                           | Tick to enable. Set all registers' start address as "1".                                                               | Disable |  |  |
| Send Dynamic SMS Only Use Function Code 0x05                                              | Read only parameters. The function code for sending SMS.                                                               | Disable |  |  |
| Set SMS Function<br>Code: 0x10                                                            | Read only parameters.  The function code for setting SMS content and phone number.                                     |         |  |  |
| Phone Number<br>Address                                                                   | The start address to save phone number, total 16 registers.                                                            | 0       |  |  |
| SMS Content Address                                                                       | The start address to save SMS content, total 35 registers.                                                             | 20      |  |  |
| SMS Notification<br>Function Code: 0x02                                                   | Read only parameters.  The function code for the PLC polling the modem to check whether there is new SMS.              |         |  |  |
| Has New SMS: 0x01                                                                         | Read only parameters.  During polling, when there is new SMS, modem will reply 0x01.                                   |         |  |  |
| No New SMS: 0x00                                                                          | Read only parameters.  During polling, when there is no new SMS, modem will reply 0x00.                                |         |  |  |
| PLC Get SMS From<br>Modern Function<br>Code: 0x04                                         | Read only parameters.  The function code for the PLC to read new SMS and get its content.                              |         |  |  |
| Read Phone Number<br>Address                                                              |                                                                                                    |         |  |  |
| SMS Receive Data Address  The start address to save received SMS date, total 7 registers. |                                                                                                    | 10      |  |  |
| SMS Receive Content<br>Address                                                            | The start address to save received SMS content, total 70 registers.                                                    | 20      |  |  |
| PhoneGroup                                                                                | Click to choose Phone Group, which user can set at the tap "Phone Group".                                              |         |  |  |

# **Chapter 4 Typical Applications**

#### 4.1 Overview

Cellular data transmission is an increasingly attractive mechanism for communication with remote, non-permanent or mobile devices. Being able to collect and distribute data virtually anywhere without requiring the limitation of working within specific fixed line networks is a powerful force for efficiency and reliability. However, the fact that cellular data is metered means that the frequency of transmission and amount of data sent in each exchange can have significant cost and performance impact.

In order to understand this impact, let us start with a fairly typical example, where there is a device in the field and an application on a server at a central site location that collects information from that device.

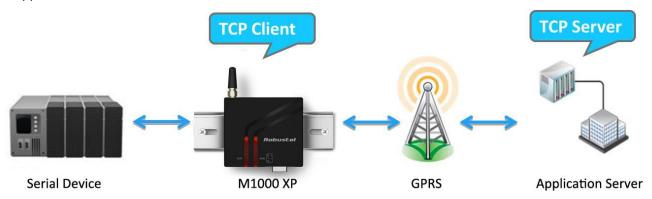

In general, the purpose of communication with the device will be for one of two reasons:

- Monitoring Status monitoring data, such as the level or temperature of a storage tank, the velocity and pressure of a pipeline, the condition of a controller or the status of a register.
- Transaction data Discrete event data, such as cash or credit transactions, PBX call records or mission-critical and safety related alarms.

Status monitoring data is often "polled." The application sends out periodic queries and gets responses to those queries. The application can usually retry if it does not get an answer, and determine that a problem exists if it does not get a response after a certain amount of retries.

Discrete event data is usually "unsolicited." The application does not expect to get information on any regular basis, and therefore the failure to hear from the device is the normal case (though some sort of "all is well" message may be sent at a longer interval).

Most applications will likely involve one or both of these methods and data is transmitted in TCP or UDP packets.

### 4.2 Typical Applications

#### 4.2.1 TCP Client Mode

In TCP Client mode, the gateway can actively establish a TCP connection to a pre-defined host computer when serial data arrives. After the data has been transferred, the gateway can automatically disconnect from the TCP server by using the Inactivity time settings.

As illustrated in the figure below, data transmission proceeds as follows:

- (1) The gateway, configured for TCP Client mode, requests a connection to the host.
- (2) Once the connection is established, data can be transmitted in both directions between the host and the gateway bidirectional.

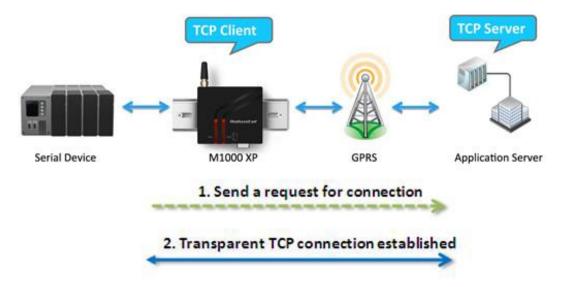

#### **Types of TCP Client Connection:**

- 1. Fixed Public IP (or dynamic public IP with domain name) for the host PC

  The gateway will only be able to connect to a host PC if the PC is using a fixed public IP address (or dynamic public IP with domain name), gateway can be any IP (either a private IP or public IP).
- Connecting TCP client and TCP server within the same cellular service provider.
   In order to connect properly, the IP addresses of the two gateways must belong to the same sub network. To ensure that this is the case, use the same cellular ISP to connect the devices to the network. In addition, you will need to request that the cellular ISP provide you with two private fixed IP addresses (e.g., 192.168.1.1 and 192.168.1.2).

#### **Configuration and Operation:**

- 1. Connect gateway to your PC properly.
- 2. Open the Modem configurator.
- 3. Turn to GPRS tap. Set APN, Username and Password. Then click "Write".

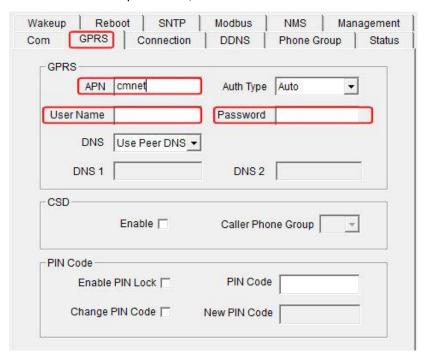

4. Turn to *Connection* tap. Select Socket Application Mode as *TCP Client*. Input remote TCP server's address and port. Select Connection Control Mode as *Always Online* or *Connect On Demand* as your need. Then click "Write" and reboot it.

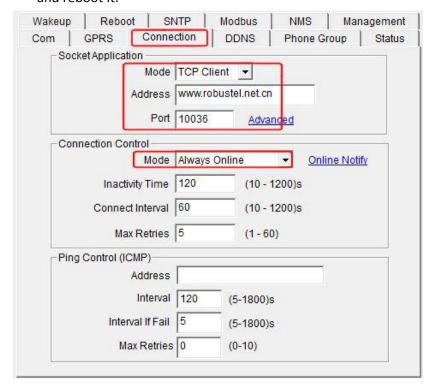

#### 4.2.2 TCP Server Mode

In TCP Server mode, the serial port on the gateway is assigned a port number. The host computer initiates contact with the gateway, establishes the connection, and receives data from the serial device.

As illustrated in the figure, data transmission proceeds as follows: The host requests a connection from the gateway, which is configured for TCP Server mode. Once the connection is established, data can be transmitted between the host and the gateway bidirectional.

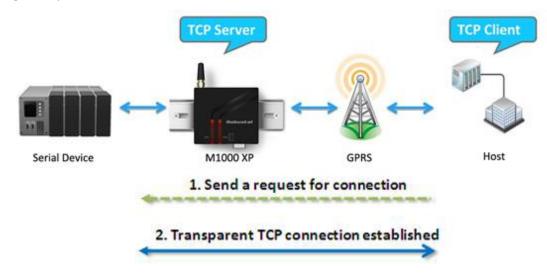

#### **Types of TCP Server Connection:**

- Fixed Public IP for the gateway.
   If your cellular service provider offers a fixed public IP address after you connect to the cellular network, you can access the gateway from a host PC using either a private IP or public IP.
- 2. Dynamic public IP with domain name for the gateway.

  If your cellular service provider offers a dynamic public IP address after you connect to the cellular network, you can use the DDNS function to get a domain name from the domain name server for the gateway. Then you can access the gateway from a host PC using this domain name.
- 3. Connecting TCP client and TCP server within the same cellular service provider. In order to connect properly, the IP addresses of the two gateway devices must belong to the same sub network. To ensure that this is the case, use the same cellular ISP to connect the devices to the network. In addition, you will need to request that the cellular ISP provide you with two private fixed IP addresses (e.g., 192.168.1.1 and 192.168.1.2).

#### **Configuration and Operation:**

- 1. Connect gateway to your PC properly.
- 2. Open the Modem configurator.
- 3. Turn to GPRS tap. Set APN, Username and Password. Then click "Write".

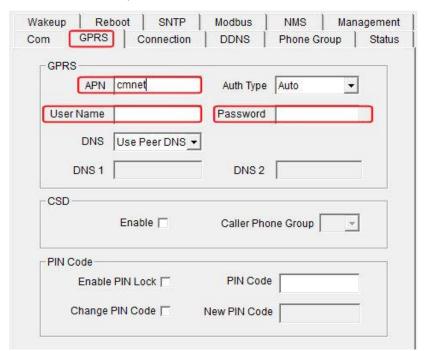

4. Turn to *Connection* tap. Select Socket Application Mode as *TCP Server*. Input local listening port. Select Connection Control Mode as *Always Online* or *Connect On Demand* as your need. Then click "Write" and reboot it.

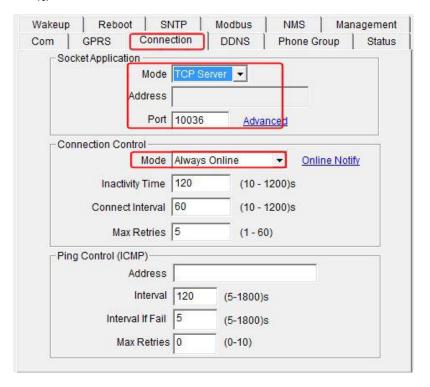

#### **4.2.3 UDP Mode**

The main difference between the TCP and UDP protocols is that TCP guarantees delivery of data by requiring the recipient to send an acknowledgement to the sender. UDP does not require this type of verification, making it possible to offer faster delivery. UDP also allows you to unicast data to one IP, or multicast the data to a group of IP addresses.

These traits make UDP mode especially well-suited for message display applications.

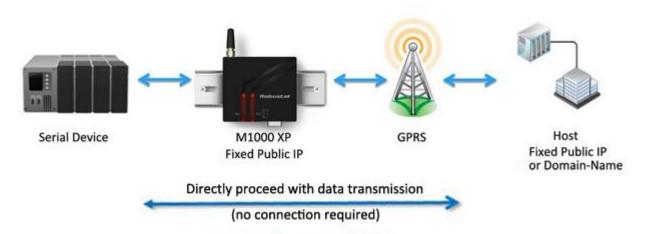

- 1. If your cellular ISP offers a fixed public IP address after you connect to the cellular network, you can access the gateway from a host PC that has a fixed public IP bidirectional.
- 2. If your cellular service provider offers a dynamic public IP address after you connect to the cellular network, you can use the DDNS function to get a domain name from the domain name server for the gateway. Then you can access the gateway from a host PC that has a fixed public IP bidirectional.
- 3. If gateway has no fixed public IP or domain name, then it can unicast data to one host unidirectional. *Note: M1000 XP supports unicast only.*

#### 4.2.4 Virtual COM Mode

One of the major conveniences of using Virtual COM mode is that it allows you to use Virtual COM software that was written for pure serial communication applications. The Virtual COM driver intercepts data sent to the host's COM port, packs it into a TCP/IP packet, and then redirects it through the host's Ethernet to the Internet. At the other end of the connection, the gateway accepts the IP frame from the cellular network, unpacks the TCP/IP packet, and then transparently sends the data through the serial port to the attached serial device.

We provide application notes to introduce how to work with 3<sup>rd</sup> parties' popular virtual com software, please contact us to get more information.

#### Note:

Virtual COM software (COM port redirector) is a specialized software (often including device driver and user application) that includes the underlying network software necessary to access networked device servers that provide

remote serial devices or modems.

The purpose of the redirector is to make the virtual COM port exhibit behavior that closely resembles that of a "real" COM port, i.e., a COM port driver for local serial port hardware. A virtual COM port itself is a relatively simple software mechanism that can be implemented by driver software similar to that of a conventional COM port driver. The main challenges arise in two other areas: the network connection to the device server and the behavior of the device server. These issues are described in the Technology section below.

# **Chapter 5** Appendix

### 5.1 Factory Settings

Factory setting of the gateway COM port under Config Mode and Normal Mode is:

Data bits = 8

Parity = none

Stop bits = 1

Baud = 115200 bps

Flow control = none

### 5.2M1000 XP SMS Command for Remote Control

#### 5.2.1 SMS Commands Structure

M1000 XP supports remote configuration and remote gateway status reading via SMS.

An SMS command has the same structure as the CLI command: Password: command

- Password: SMS control password is configured at NMS->SMS Control->Password, which is an optional parameter.
- Command: please check all the SMS commands in section 5.2.3, usually we will want to get exiting settings (use "get" command) or set new parameters (use "set" command) of M1000 XP.
- When there is a password, SMS command has following structure: Password: command
- When there is no password, SMS command has following structure: command

### 5.2.2 SMS Control Steps

- 1. Send the first SMS command to M1000 XP: Password: command or command;
- 2. If the first SMS command is used to configure new parameter, remember to send the second SMS commands "save", and third SMS commands "reboot" to save new settings and reboot M1000 XP.

#### 5.2.3 SMS Commands List

| Command |     | Value    |                                |
|---------|-----|----------|--------------------------------|
| com     |     |          |                                |
| got/sot |     |          | 1200, 2400, 4800, 9600, 19200, |
| get/set | com | baudrate | 38400, 57600, 115200           |

|            |              | databits             | 7,8                          |  |  |
|------------|--------------|----------------------|------------------------------|--|--|
|            |              | stopbits             | 1,2                          |  |  |
|            |              | parity               | none, odd, even, mark, space |  |  |
|            |              | flowctrl             | true, false                  |  |  |
| data_pacl  | king         |                      |                              |  |  |
|            |              | interval             | 2-1000                       |  |  |
|            |              | length               | 1-5000                       |  |  |
|            |              | delimiter1_enable    | true, false                  |  |  |
| get/set    | data_packing | delimiter1           | hex character                |  |  |
|            |              | delimiter2_enable    | true, false                  |  |  |
|            |              | delimiter2           | hex character                |  |  |
|            |              | process              | none, strip                  |  |  |
| pin        |              |                      |                              |  |  |
| get/set    | pin          |                      |                              |  |  |
| gprs       |              |                      |                              |  |  |
|            |              | auth_type            | none, auto, pap, chap        |  |  |
|            |              | apn                  | string, max length 50        |  |  |
|            |              | username             | string, max length 32        |  |  |
| get/set    | gprs         | password             | string, max length 32        |  |  |
|            |              | dns_mode             | use_peer_dns, manual         |  |  |
|            |              | dns1                 | string, max length 15        |  |  |
|            |              | dns2                 | string, max length 15        |  |  |
| connection |              |                      |                              |  |  |
|            |              | socket_mode          | udp, tcp_client, tcp_server  |  |  |
|            |              | address              | string, max length 64        |  |  |
|            |              | port                 | 1-65535                      |  |  |
|            |              | connect mode         | always_online,               |  |  |
|            |              |                      | connect_on_demand            |  |  |
| get/set    | connection   | idle_time            | 10-1200                      |  |  |
| get/set    | Commedian    | retries              | 1-60                         |  |  |
|            |              | interval             | 10-1200                      |  |  |
|            |              | online_notify_enable | true, false                  |  |  |
|            |              | notify_phonegroup    | 1-10                         |  |  |
|            |              | csd_enable           | true, false                  |  |  |
|            |              | csd_phonegroup       | 1-10                         |  |  |
| tcp_advar  | nced         | <br>                 |                              |  |  |
|            |              | keepalive_idle       | 60-7200                      |  |  |
|            |              | keepalive_interval   | 10-180                       |  |  |
| get/set    | tcp_advanced | keepalive_retries    | 3-10                         |  |  |
|            |              | max_server_conn      | 1-3                          |  |  |
|            |              | always_accept_new    | true, false                  |  |  |
| ping       |              |                      |                              |  |  |

|         |        | address            |            | string, max length 64     |
|---------|--------|--------------------|------------|---------------------------|
| .,.     | ping   | interval           |            | 5-1800                    |
| get/set |        | retry_interval     |            | 5-1800                    |
|         |        | retries            |            | 0-10                      |
| ddns    |        |                    |            |                           |
|         |        | server             |            | none, dyndns, 3322, no-ip |
|         |        | hostname           |            | string, max length 64     |
| get/set | ddns   | username           |            | string, max length 24     |
|         |        | password           |            | string, max length 24     |
| reboot  |        |                    |            |                           |
|         |        |                    | enable     | true, false               |
|         |        | timing1            | hour       | 0-23                      |
|         |        |                    | minute     | 0-59                      |
|         |        |                    | enable     | true, false               |
|         |        | timing2            | hour       | 0-23                      |
|         |        |                    | minute     | 0-59                      |
|         |        |                    | enable     | true, false               |
| act/set | roboot | timing3            | hour       | 0-23                      |
| get/set | reboot |                    | minute     | 0-59                      |
|         |        | call_reboot_enable |            | true, false               |
|         |        | cr_phonegroup      |            | 1-6                       |
|         |        | cr_reply_enable    |            | true, false               |
|         |        | sms_reboot_enable  |            | true, false               |
|         |        | sr_phonegroup      |            | 1-6                       |
|         |        | sr_password        |            | string, max length 20     |
|         |        | sr_reply_ena       | able       | true, false               |
| wakeup  |        |                    |            |                           |
|         |        |                    | enable     | true, false               |
|         |        | timing1            | hour       | 0-23                      |
|         |        |                    | minute     | 0-59                      |
|         |        |                    | enable     | true, false               |
|         |        | timing2            | hour       | 0-23                      |
|         |        |                    | minute     | 0-59                      |
|         |        |                    | enable     | true, false               |
| get/set | wakeup | timing3            | hour       | 0-23                      |
|         |        |                    | minute     | 0-59                      |
|         |        | period_wake        | eup_enable | true, false               |
|         |        | period             |            | 3-720 (min)               |
|         |        | call_wakeup        |            | true, false               |
|         |        | cw_phonegroup      |            | 1-6                       |
|         |        | cw_reply_er        |            | true, false               |
|         |        | sms_wakeup         | _enable    | true, false               |

|          |                                                         | sw_phonegroup       | 1-6                                |  |
|----------|---------------------------------------------------------|---------------------|------------------------------------|--|
|          |                                                         | sw_password         | string, max length 20              |  |
|          |                                                         | sw_reply_enable     | true, false                        |  |
|          |                                                         | data_wakeup_enable  | true, false                        |  |
|          |                                                         | online_output_data  | string, max length 48              |  |
| nms      |                                                         |                     |                                    |  |
| get/set  | nms                                                     | device_name         | string, max length 20              |  |
|          |                                                         | password            | string, max length 16              |  |
|          |                                                         | sms_ctrl_password   | string, max length 20              |  |
|          |                                                         | sms_ctrl_phonegroup | 1-6                                |  |
|          |                                                         | tcp_nms_enable      | true, false                        |  |
|          |                                                         | nms_port            | 1-65535                            |  |
| sntp     |                                                         |                     |                                    |  |
|          | sntp                                                    | enable              | true, false                        |  |
|          |                                                         |                     | -12, -11, -10, -09, -08, -07, -06, |  |
|          |                                                         | timezone            | -05, -04, -03, -02, -01, 00, +01,  |  |
|          |                                                         |                     | +02, +03, +04, +05, +06, +07, +08, |  |
| get/set  |                                                         |                     | +09, +10, +11, +12                 |  |
|          |                                                         | maxretry            | 1-10                               |  |
|          |                                                         | specify_sntp_server | true, false                        |  |
|          |                                                         | server_addr         | string, max length 64              |  |
|          |                                                         | port                | 1-65535                            |  |
| phonegro | up                                                      |                     |                                    |  |
|          | phonenu phonenu phonenu phonenu phonenu phonenu phonenu | nhononum1           | string, max length 120 (use ";" to |  |
|          |                                                         |                     | separate each number)              |  |
|          |                                                         |                     | string, max length 120 (use ";" to |  |
|          |                                                         | priorientariiz      | separate each number)              |  |
|          |                                                         | nhonenum3           | string, max length 120 (use ";" to |  |
| get/set  |                                                         |                     | separate each number)              |  |
| get/set  |                                                         |                     | string, max length 120 (use ";" to |  |
|          |                                                         |                     | separate each number)              |  |
|          |                                                         |                     | string, max length 120 (use ";" to |  |
|          |                                                         | phonenum6           | separate each number)              |  |
|          |                                                         |                     | string, max length 120 (use ";" to |  |
|          |                                                         |                     | separate each number)              |  |
| modbus   |                                                         |                     |                                    |  |
| get/set  | modbus                                                  | enable              | true, false                        |  |
| debug    |                                                         |                     |                                    |  |
| get/set  | debug                                                   | enable              | true, false                        |  |

# 5.2.4 SMS Control Examples

Assume that there is no SMS control password configured at Basic->SMS Control->Password. Here is the SMS control examples:

1. Get COM's baudrate:

get com baudrate

Set COM's baudrate as 19200:

set com baudrate 19200

save

reboot

3. Add number +8612345678901 to phonegroup1:

set phonegroup phonenum1 +8612345678901

save

reboot

4. Add number +8612345678901 and +8610987654321 to phonegroup2:

set phonegroup phonenum2 +8612345678901;+8610987654321

save

reboot

5. Enable Modbus gateway:

set Modbus enable true

save

reboot

Assume that there is SMS control password "1234" configured at Basic->SMS Control->Password. Here is the SMS control examples:

1. Get COM's baudrate:

1234:get com baudrate

2. Set COM's baudrate as 19200:

1234:set com baudrate 19200

1234:save

1234:reboot

3. Add number +8612345678901 to phonegroup1:

1234:set phonegroup phonenum1 +8612345678901

1234:save

1234:reboot

# 5.3Troubleshooting

This section of the document describes possible problems encountered when using the Robustel M1000 XP and their solutions.

### 5.3.1 The gateway's LED does not light:

- Check if gateway has connected to a 9 to 18 VDC power supply properly.
- Check if the power connector is properly inserted.

# 5.3.2 No connection with gateway through serial link

- Check if the serial cable has been connected properly.
- Check if the serial cable has been made by following pin assignment given in table **PIN assignment** for RS232 and RS485.
- Check if your program has proper setting. Factory setting of the gateway under Normal Mode is listed at 5.1.
- Check if there is another program interfering with the communication program, such as conflict on communication port access.

### 5.3.3 GSM/GPRS/UMTS connection cannot be established

- Check if the APN, User Name and Password have been input correctly.
- Check if the SIM card balance is enough or not.

### 5.4Terms and Abbreviations

| Abbreviations | Description                                             |
|---------------|---------------------------------------------------------|
| AC            | Alternating Current                                     |
| APN           | Access Point Name of GPRS/UMTS Service Provider Network |
| CE            | European Conformity                                     |
| CHAP          | Challenge Handshake Authentication Protocol             |
| CSD           | Circuit Switched Data                                   |
| CTS           | Clear to Send                                           |
| dB            | Decibel                                                 |
| dBi           | Decibel Relative to an Isotropic radiator               |
| DC            | Direct Current                                          |
| DCD           | Data Carrier Detect                                     |
| DCE           | Data Communication Equipment (typically modems)         |
| DCS 1800      | Digital Cellular System, also referred to as PCN        |
| DDNS          | Dynamic Domain Name Server                              |
| DNS           | Domain Name Server                                      |
| DSR           | Data Set Ready                                          |
| DTE           | Data Terminal Equipment                                 |
| DTMF          | Dual Tone Multi-frequency                               |
| DTR           | Data Terminal Ready                                     |

| FMC    | Electromagnetic Compatibility                                 |  |
|--------|---------------------------------------------------------------|--|
|        | Electromagnetic Compatibility                                 |  |
| EMI    | Electromagnetic Interference                                  |  |
| ESD    | Electrostatic Discharges                                      |  |
| ETSI   | European Telecommunications Standards Institute               |  |
| GND    | Ground                                                        |  |
| GPRS   | General Package Radio Service                                 |  |
| GSM    | Global Standard for Mobile Communications                     |  |
| IMEI   | International Mobile Equipment Identification                 |  |
| kbps   | kbits per second                                              |  |
| LED    | Light Emitting Diode                                          |  |
| MAX    | Maximum                                                       |  |
| Min    | Minimum                                                       |  |
| МО     | Mobile Originated                                             |  |
| MS     | Mobile Station                                                |  |
| MT     | Mobile Terminated                                             |  |
| PAP    | Password Authentication Protocol                              |  |
| PC     | Personal Computer                                             |  |
| PCN    | Personal Communications Network, also referred to as DCS 1800 |  |
| PCS    | Personal Communication System, also referred to as GSM 1900   |  |
| PDU    | Protocol Data Unit                                            |  |
| PPP    | Point-to-point Protocol                                       |  |
| PIN    | Personal Identity Number                                      |  |
| PSU    | Power Supply Unit                                             |  |
| PUK    | Personal Unblocking Key                                       |  |
| R&TTE  | Radio and Telecommunication Terminal Equipment                |  |
| RF     | Radio Frequency                                               |  |
| RTC    | Real Time Clock                                               |  |
| RTS    | Request to Send                                               |  |
| Rx     | Receive Direction                                             |  |
| SIM    | Subscriber Identification Module                              |  |
| SMA    | Subminiature Version A RF Connector                           |  |
| SMS    | Short Message Service                                         |  |
| TCP/IP | Transmission Control Protocol / Internet Protocol             |  |
| TE     | Terminal Equipment, also referred to as DTE                   |  |
| Tx     | Transmit Direction                                            |  |
| UART   | Universal Asynchronous Receiver-transmitter                   |  |
| UDP    | User Datagram Protocol                                        |  |
| USSD   | Unstructured Supplementary Service Data                       |  |
| VSWR   | Voltage Stationary Wave Ratio                                 |  |